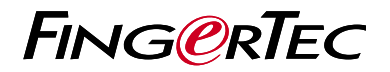

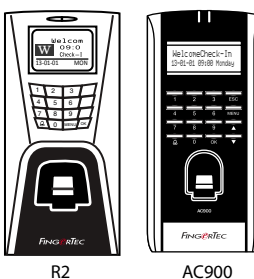

The Quick Start Guide is intended to provide the user with simple instructions on how to setup the terminal date/time and communication as well as to perform fingerprint and card enrollment and verification. For more details on other topics of terminal management, refer to the terminal's hardware user manual available in the package or online at:

- *R2: http://info.fingertec.com/r2-4*
- *AC900: http://info.fingertec.com/ac900-4*

# *Quick Start Guide*

1

<u>ع</u>

© 2015 Timetec Computing Sdn Bhd.All rights reserved • 022015

### **Setting the Date and Time**

- *Press Menu, go to Options and select System Options.*
- *Select Date/Time, insert the correct value and press OK to save the settings.*

## **Enrolling Fingerprints into the Terminal**

- *Press Menu, go to User Manage and select Enroll User.*
- *Select Enroll FP and press OK when you see "New Enroll?".*
- *Key in a User ID, scan the finger 3 times according to the instructions.*
- *Press OK to save, and Esc to return to the main screen.*

3

<u>म</u>

#### **Enrolling Cards into the Terminal**

- *Press Menu, go to User Manage and select Enroll User.*
- *Select Reg RFID and press OK when you see "New Enroll?".*
- *Key in a User ID and scan the card at the terminal until the Card ID is displayed on the terminal.*
- *Press OK to save, and Esc to return to the main screen.*

# **Communication Settings**

*Press Menu > Options > COMM opt > Set value for IP/Subnet mask/Gateway/ Dev ID > OK to save > Restart to apply changes.*

#### *Default set value:*

*IP address – 192.168.1.201 Subnet mask – 255.255.255.0 Gateway – 192.168.1.1 Dev ID – 1*

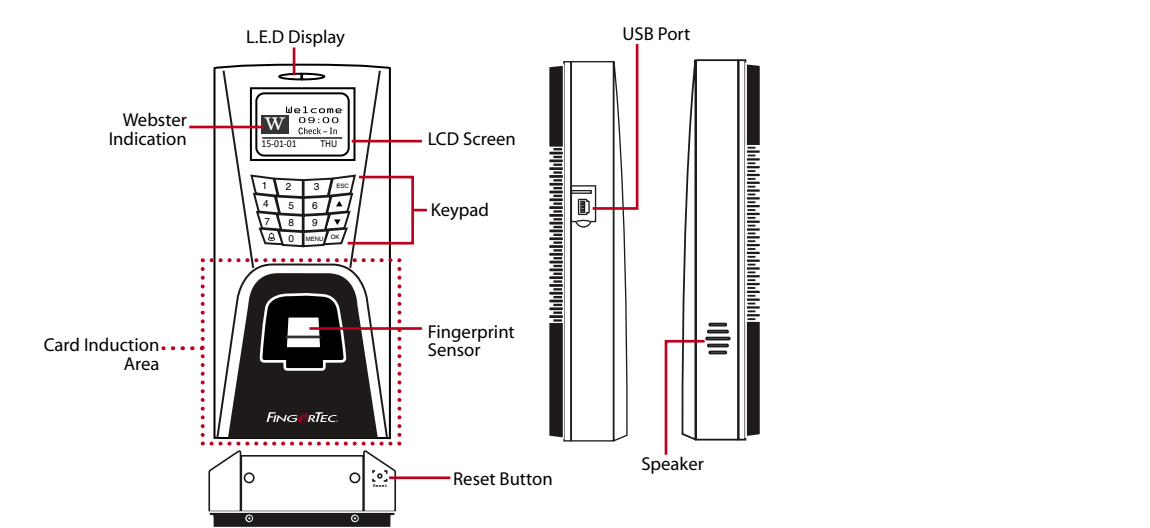

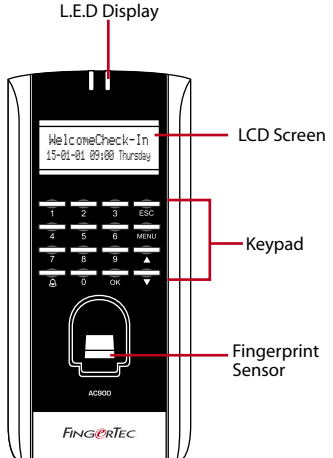

*Software Roadmap*

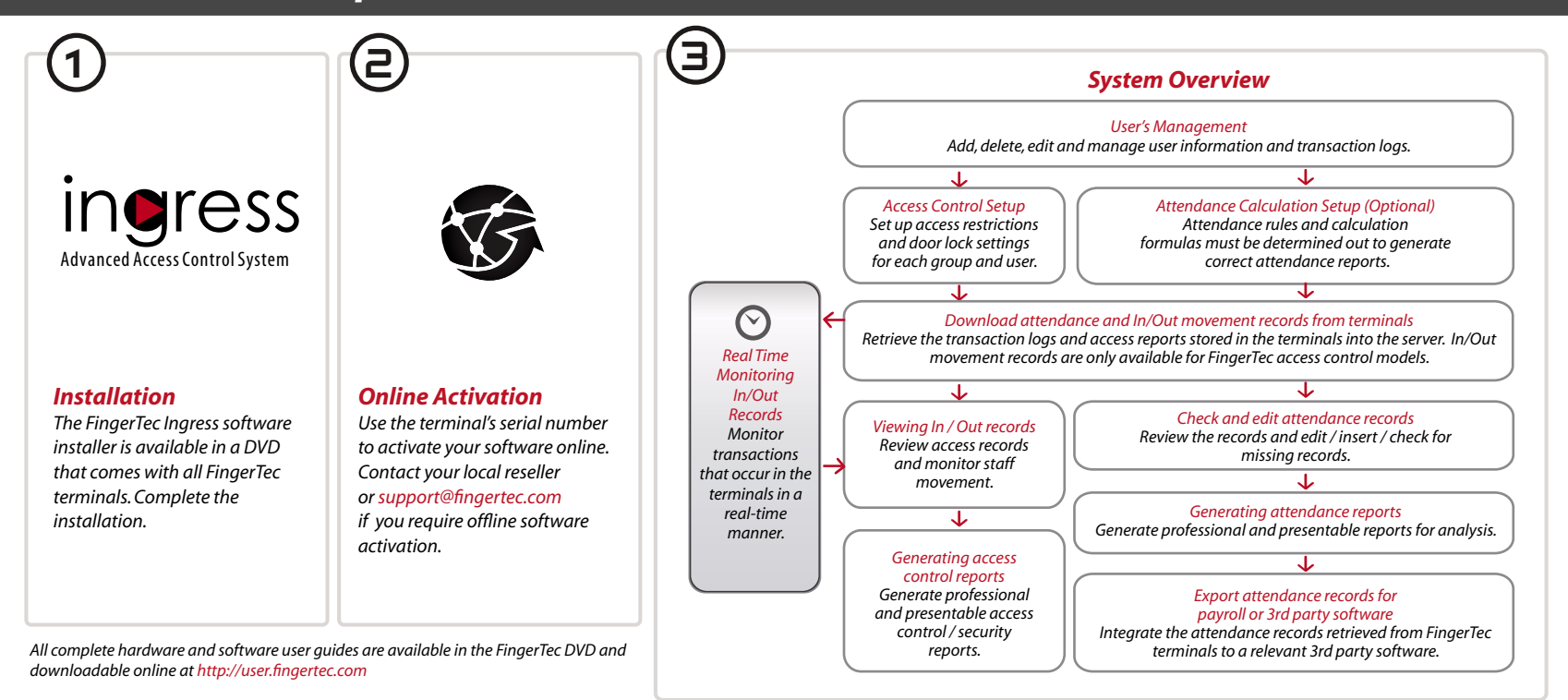